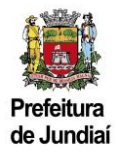

## **Cadastro de Empresa não Estabelecida no Município de Jundiaí – Versão do Contribuinte**

## **1) Como acessar o Sistema:**

Existem 2 formas para acessar a página do Balcão do Empreendedor, diretamente pelo endereço abaixo:

[https://balcaodoempreendedor.jundiai.sp.gov.br](https://balcaodoempreendedor.jundiai.sp.gov.br/)

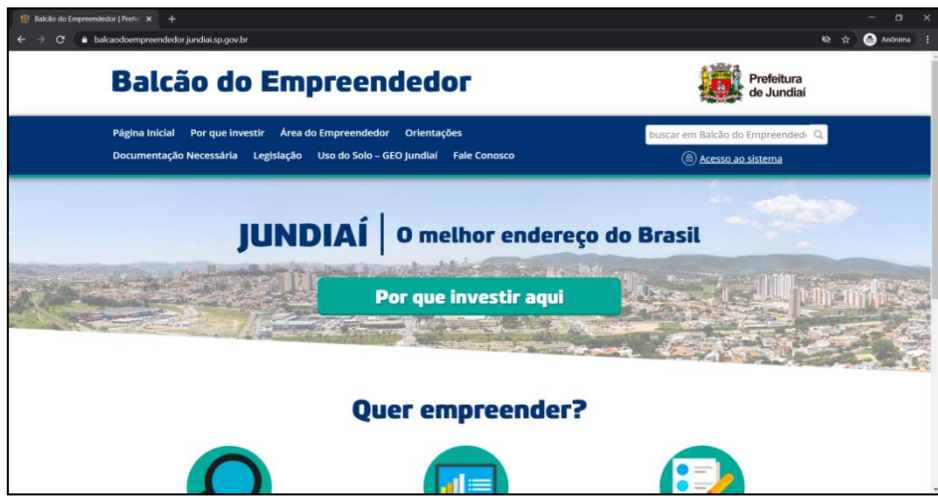

Ou através do Portal da PMJ, a partir da página [https://jundiai.sp.gov.br](https://jundiai.sp.gov.br/), clicar em "Empresa":

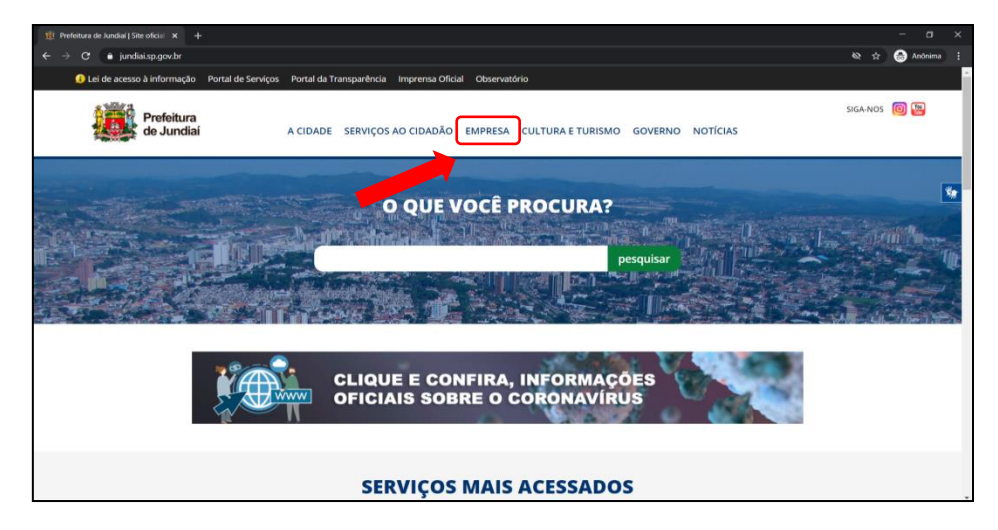

E depois em "Balcão do Empreendedor":

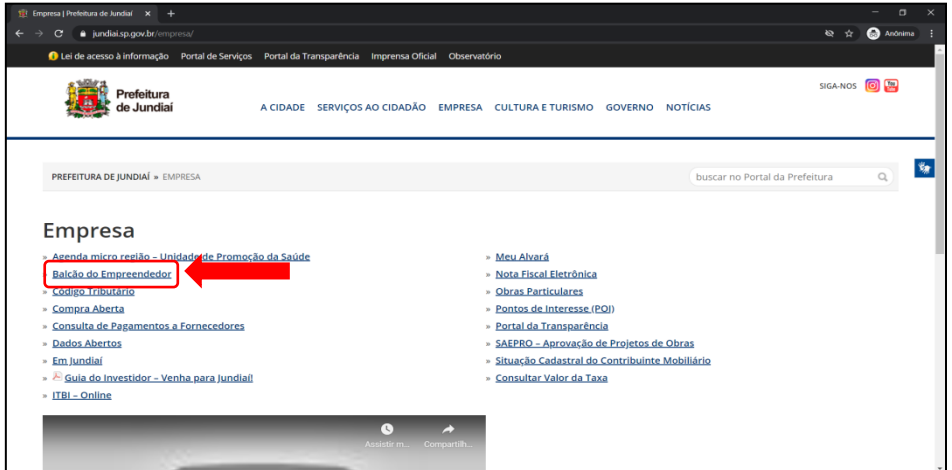

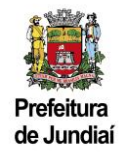

## **2) Como se cadastrar:**

Clicar em "Acesso ao Sistema":

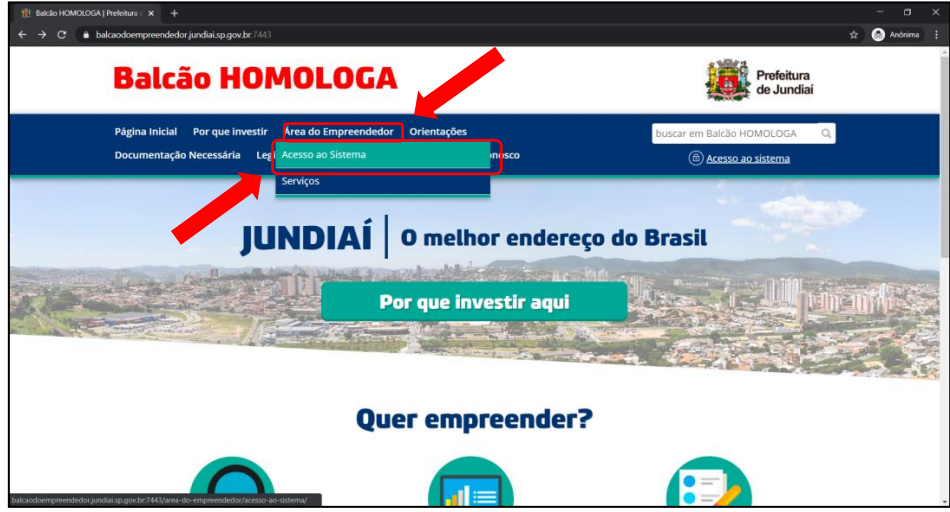

Clicar em "Empresas que não são estabelecidas no município":

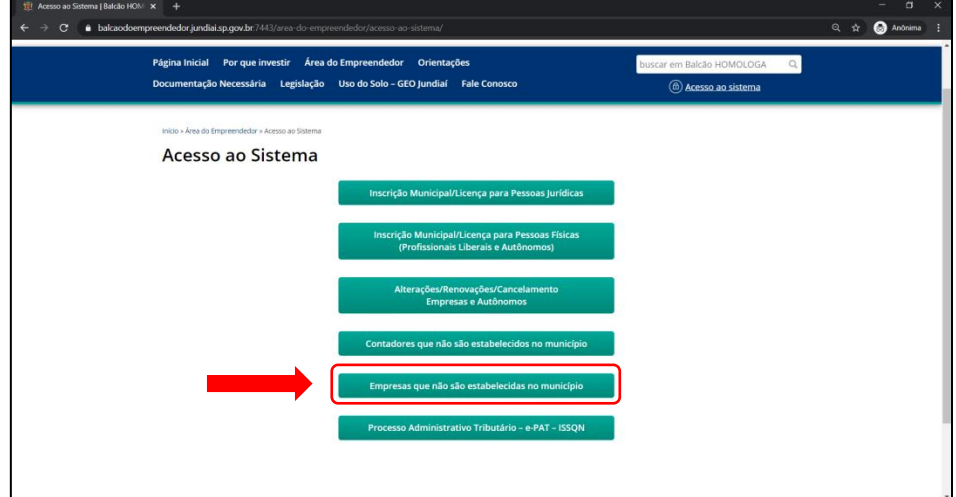

Efetuar o cadastro com os dados da empresa e cadastrar a senha.

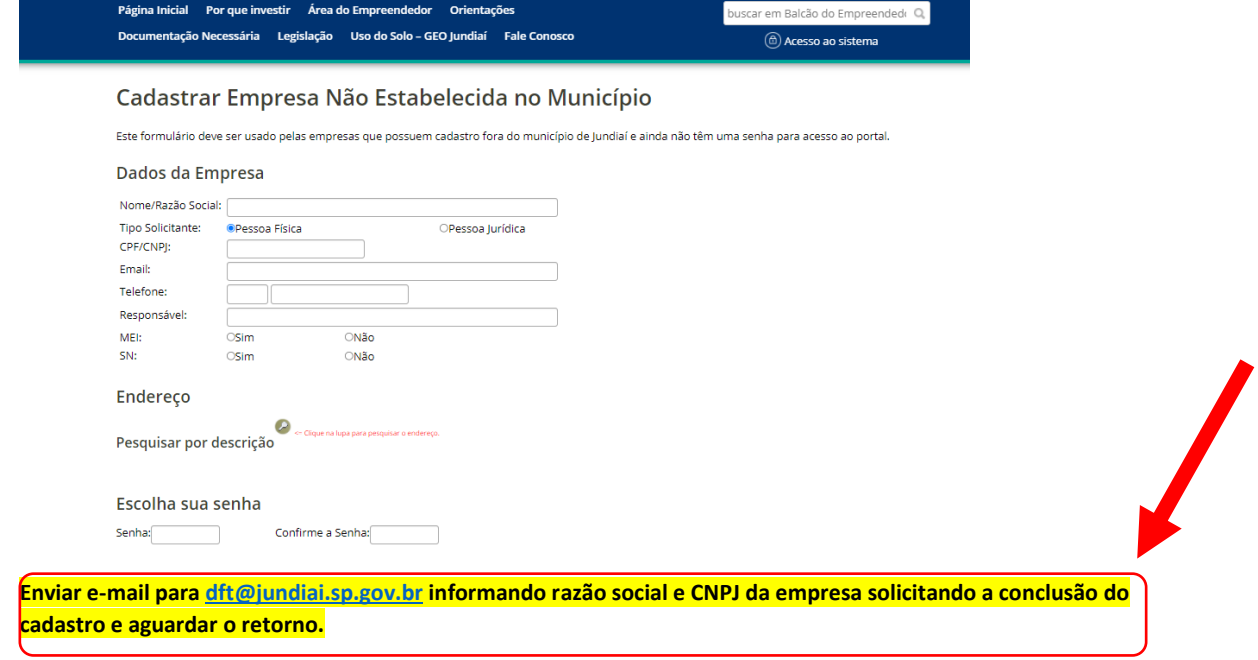